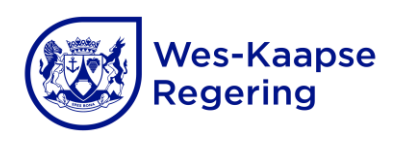

#### **Instruksies om aanlyn aansoek te doen**

### 1. **Inleiding**

**1**

Die Wes-Kaapse Onderwysdepartement (WKOD) se aanlyn stelsel vir nasieners (*Online Markers System)* laat opvoeders toe om te registreer en aanlyn aansoek te doen om nasienervakatures. Die stelsel maak dit gerieflik om te registreer, aan te meld, 'n profiel te skep, profiele by te werk, die gepaste dokumente in te dien, en om 'n nasienvakature aansoek te doen.

Die blaaier wat die aanlyn aansoekstelsel die beste ondersteun, is **Google Chrome**. Hierdie blaaier word die beste op 'n **rekenaar, skootrekenaar of tablet** gebruik. Moenie 'n slimfoon vir aanlyn aansoeke gebruik nie. Opvoeders kan die status van hul aansoeke aanlyn volg sodra hulle op die stelsel aansoek gedoen het, en die stawende dokumente wat in punt 5 gelys word, oplaai.

**Let wel –** sodra daar op die stelsel aangemeld word, is gedetailleerde stapsgewyse gebruikershandleidings by <https://exams.westerncape.gov.za/markers/UserManual/Index> beskikbaar om maklik toegang te verkry.

Toegang tot die aanlyn stelsel vir nasieners (*Online Markers System*) kan verkry word by [https://exams.westerncape.gov.za/markers,](https://exams.westerncape.gov.za/markers) waarna aansoekers die volgende stappe moet volg:

## 2. **Beginnernasieners (nuwe gebruikers): volg stappe 1 tot 8**

- Voordat die aansoekproses voltooi kan word, moet 'n **aanlyn profiel** op die aanlyn stelsel vir nasieners (*Online Markers System*) geskep word.
- Meld op die stelsel aan deur die persoonlike besonderhede te gebruik wat u verskaf het en voltooi dan die aanlyn aansoek.
- Alle geregistreerde gebruikers sal in hierdie stadium 'n verstekrol (*default role*) ontvang.
- Opvoeders wat aansoek doen, moet op die aftreklys wat vir **opvoeders** gemerk is, klik.
- Distriksamptenare wat aansoek doen, moet op die aftreklys wat vir **distriksamptenare** gemerk is, klik.
- **1** vraestelvoorkeur in die aansoek aan, d.w.s., Vraestel 1 en/of Vraestel 2 en/of Vraestel 3 • Dui al die vakke en betrekkings aan waarvoor aansoek gedoen word. Dui die en al die betrekkings waarvoor aansoek gedoen word.
- Laai al die **korrekte** verpligte stawende dokumente wat in punt 5 genoem word, op.

**Verkry toegang tot die WKOD se aanlyn stelsel vir nasieners**  Klik [hier](https://exams.westerncape.gov.za/markers) om toegang tot die stelsel te verkry

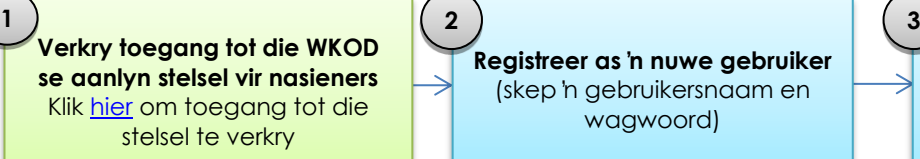

**Meld op die stelsel aan** (verkry toegang tot en lees al die handleidings)

## 3. **Nasieners wat reeds 'n profiel het: volg stappe 4 tot 8**

- Meld aan met u gewone gebruikersbesonderhede.
- **Verifieer alle bestaande inligting** op die stelsel (stappe 4 tot 6) voordat die verpligte velde ingevul word.
- Laai al die **korrekte** verpligte stawende dokumente wat in punt 5 genoem word, op.
- Dien **'n formele nasienaansoek** in deur stappe 7 en 8 te voltooi.
- Dui al die vakke en betrekkings aan waarvoor aansoek gedoen word. Dui die vraestelvoorkeur in die aansoek aan, d.w.s., Vraestel 1 en/of Vraestel 2 en/of Vraestel 3 en al die betrekkings waarvoor aansoek gedoen word.

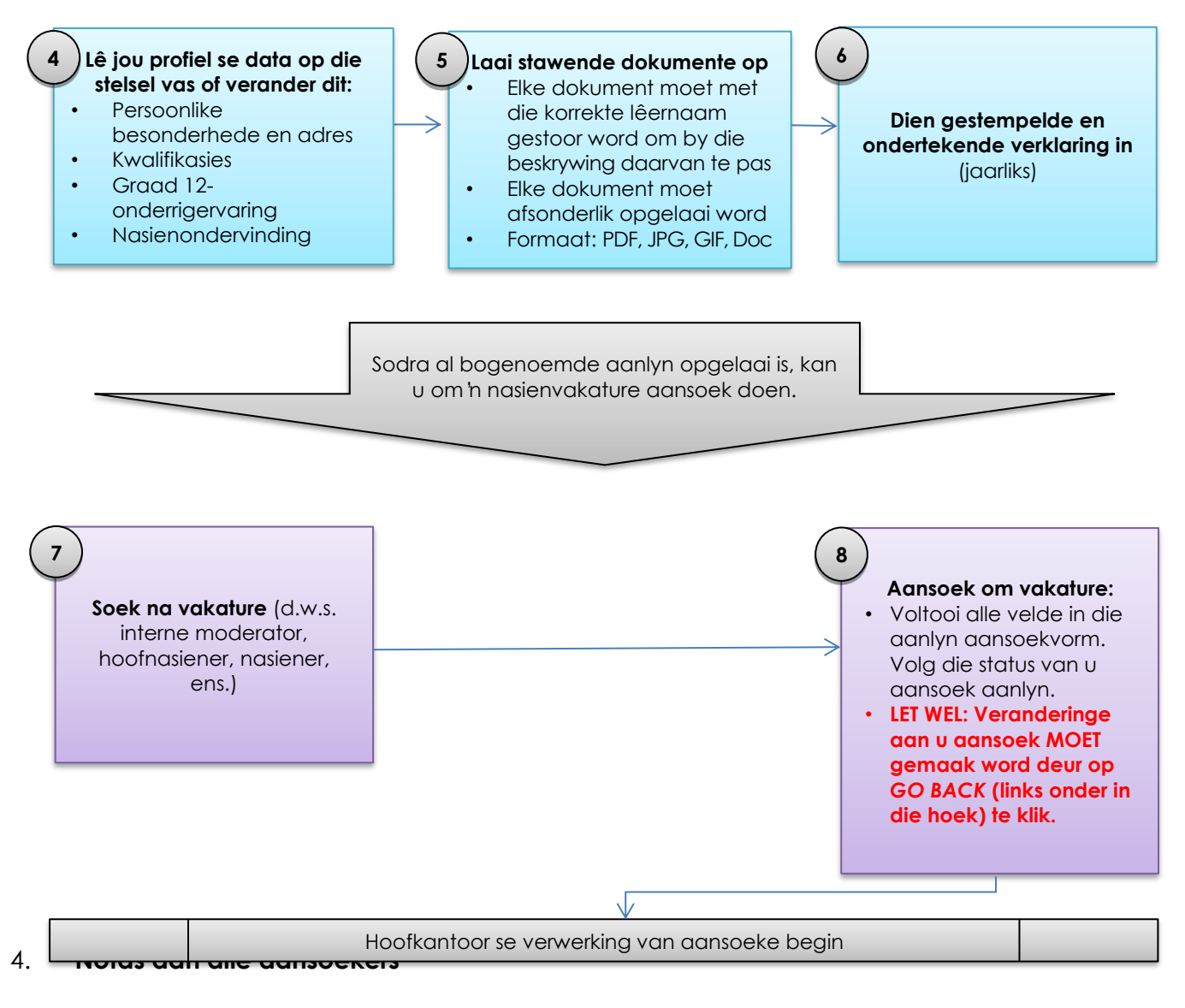

#### wcedonline.westerncape.gov.za Indiensnemings- en salarisnavrae: 0861 819 919 | Veilige Skole: 0800 45 46 47 Wes-Kaapse Onderwysdepartement

- Alle velde van die aanlyn nasieneraansoek moet voltooi word.
- Aantal jare onderrigervaring van graad 12 (2020 tot 2024) moet voltooi word.
- Die 2023-slaagsyfer moet voltooi word vir alle vakke waarvoor aansoek gedoen word.
- Enige veranderinge aan u aansoek MOET gemaak word deur op *GO BACK* (links onder in die hoek) te klik.
- Maak seker dat al die korrekte stawende dokumente (kyk hieronder) by die aansoek aangeheg is.

# 5. **Verpligte stawende dokumente wat saam met die aansoek opgelaai moet word**

- Suid-Afrikaanse burgers moet 'n gewaarmerkte afskrif van hul geldige Suid-Afrikaanse identiteitsdokument indien.
- Buitelandse burgers moet 'n gewaarmerkte afskrif van 'n geldige bewys van nie-Suid-Afrikaanse identifikasie en/of hul geldige paspoort indien (met 'n vervaldatum nie vroeër nie as 60 dae na afloop van die nasientydperk).
- Buitelandse burgers moet 'n gewaarmerkte afskrif van hul geldige werkpermit of bewys van permanente verblyf indien – wat ook al van toepassing is.
- Gewaarmerkte afskrif/afskrifte (nie ouer as ses maande nie) van kwalifikasiesertifikaat/ sertifikate) wat die betrokke vak/ke op tweedejaarsvlak spesifiseer.
- Buitelandse burgers moet 'n gewaarmerkte afskrif van die **Suid-Afrikaanse Kwalifikasieowerheid (SAKO)** se **Evalueringsertifikaat** indien, wat SAKO se erkenning van hul **buitelandse kwalifikasie/s** aandui.
- Gewaarmerkte afskrif van 'n volledige akademiese transkripsie.
- Bewys van registrasie by die Suid-Afrikaanse Raad vir Opvoeders. As 'n registrasiesertifikaat nog nie ontvang is nie, moet 'n beëdigde verklaring vir die huidige jaar asook bewys van aansoek ingedien word.
- Bewys van verblyf, nie ouer as drie maande voor die datum waarop dit opgelaai is nie.
- Verklaringsvorm (**Bylae C**) onderteken deur die **aansoeker en huidige prinsipaal/distriksdirekteur** (gedateer met die jaar 2024) en **gestempel** met die skool/distrik se stempel.
- Voltooide toestemmingsvorm (**Bylae D**) vir die insameling en verwerking van persoonlike inligting ingevolge die Wet op die Beskerming van Persoonlike Inligting, 2013 (Wet 4 van 2013).